# **Worksheet 9**

## **9.1 Try to walkthrough the following program and write down the expected results. Key-in the program and compare the results after execution. This program helps you to understand the use of two-dimensional arrays.**

**Step 1**: *Create a form with two command buttons, three labels, two text boxes, two arrays of text boxes and two arrays of labels according to the properties table below* 

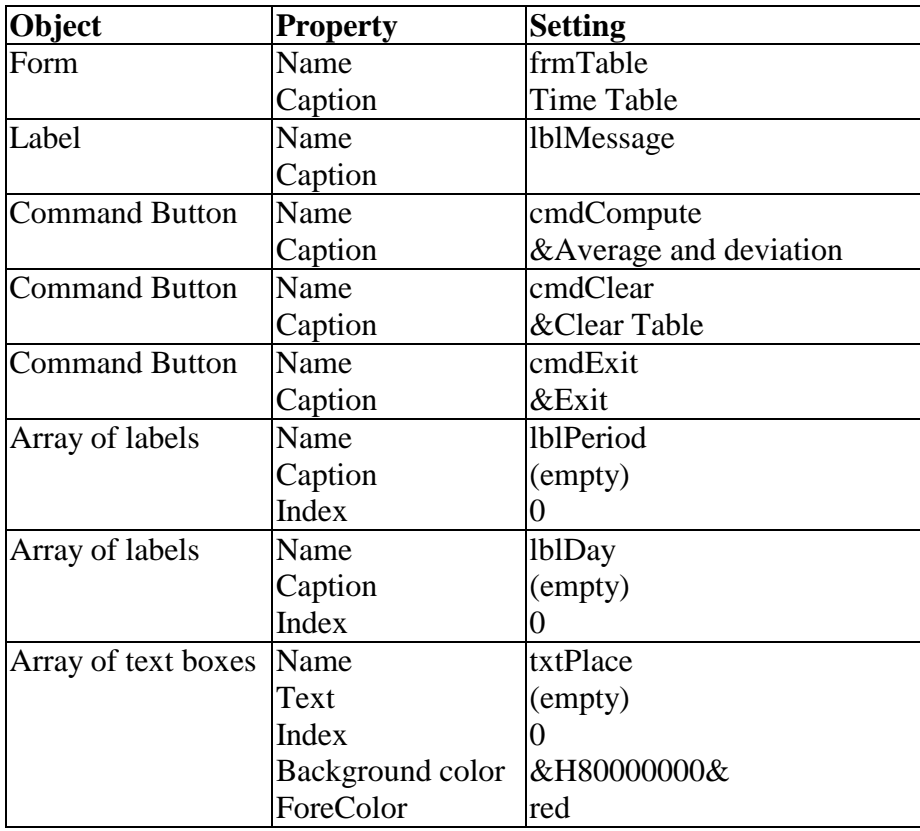

#### **Properties Table**

## **Layout**

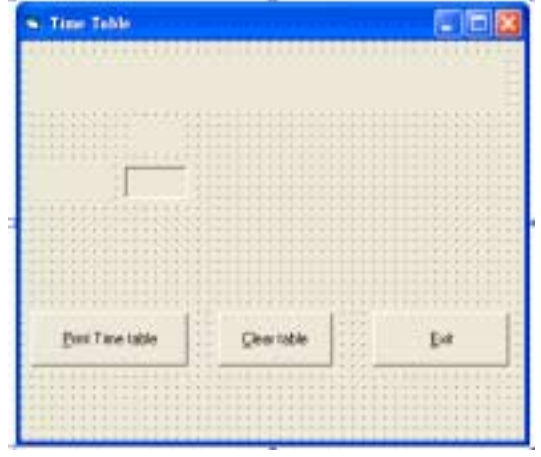

*Only the first elements of the arrays are created during design time and the remaining elements are created at run time..* 

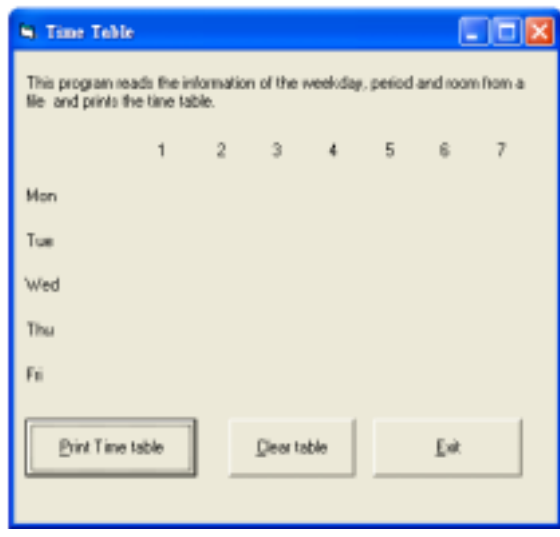

**Step 2** : *Declare a form array Place, two constants NumberDays and NumberPeriods. Add codes for the procedure Form\_Load* Const NumberDays = 5 Const NumberPeriods = 7 Dim Place(1 To NumberDays, 1 To NumberPeriods) As Single Private Sub Form\_Load() Dim i As Integer, Index As Integer Dim Day As Integer, Period As Integer lblPeriod(0).Caption = "1" For i = 1 To NumberPeriods - 1 Load lblPeriod(i) lblPeriod(i).Left = lblPeriod(0).Left + i \* (lblPeriod(0).Width + 100)  $IblPeriod(i)$ . Caption = Str(i + 1) lblPeriod(i).Visible = True Next i lblDay(0).Caption = "Mon" For i = 1 To NumberDays - 1 Load lblDay(i)  $lbDay(i)$ .Top =  $lbDay(0)$ .Top + i \* (lblDay(0).Height + 100) Select Case i Case 1: lblDay(i).Caption = "Tue" Case 2: lblDay(i).Caption = "Wed" Case 3: lblDay(i).Caption = "Thu" Case 4: lblDay(i).Caption = "Fri" Case 5: lblDay(i).Caption = "Sat" Case 6: lblDay(i).Caption = "Sun" End Select  $lb$ Day(i). Visible = True Next i cmdCompute.Top = lblDay(NumberDays - 1).Top + lblDay(0).Height + 200 cmdClear.Top = cmdCompute.Top cmdExit.Top = lblDay(NumberDays - 1).Top + lblDay(0).Height + 200 cmdExit.Left = lblPeriod(NumberPeriods - 1).Left + lblPeriod(0).Width - cmdExit.Width frmTable.Height = cmdExit.Top + cmdExit.Height + 1000 frmTable.Width = lblPeriod(NumberPeriods - 1).Left + lblPeriod(0).Width + 500 lblMessage.Width = frmTable.Width - 500 lblMessage.Caption = "This program reads the information of the weekday, " \_ & " period and room from a file and prints the time table." txtPlace(0).Width = lblPeriod(0).Width txtPlace(0).Visible = False For Day = 1 To NumberDays For Period = 1 To NumberPeriods Index = (Day - 1) \* NumberPeriods + Period - 1 If Index <> 0 Then Load txtPlace(Index) End If txtPlace(Index).Left = lblPeriod(Period - 1).Left txtPlace(Index).Top = lblDay(Day - 1).Top Next Period Next Day

End Sub

**Step 3** : *Add codes for the events cmdCompute\_Click() cmdClear\_Click() cmdExit* 

Codes for **cmdExit**

Private Sub cmdExit\_Click() **End** End Sub

#### Codes for **cmdCompute**

Private Sub cmdCompute\_Click() Dim Day As Integer, Period As Integer, Room As Integer Dim Index As Integer Open App.Path & "\InFile9-1.dat" For Input As #1 For Day = 1 To NumberDays For Period = 1 To NumberPeriods  $Place(Dav, Period) = 0$  Next Period Next Day Do While Not EOF(1) Input #1, Day If Not EOF(1) Then Input #1, Period, Room Place(Day, Period) = Room End If Loop

 Call PrintTable(Place()) Close #1

End Sub

Codes for **cmdClear** 

Private Sub cmdClear\_Click() Dim Index As Integer Dim Day As Integer, Period As Integer txtPlace(0).Visible = False For Day = 1 To NumberDays For Period = 1 To NumberPeriods Index = (Day - 1) \* NumberPeriods + (Period - 1) If Place(Day, Period) <> 0 Then If Index  $\lt$  0 Then txtPlace(Index).Visible = False End If End If Next Period Next Day End Sub

**Step 4** : *Add a procedure PrintTable* 

Private Sub PrintTable(Place() As Single) Dim Index As Integer Dim Day As Integer, Period As Integer For Day = 1 To NumberDays For Period = 1 To NumberPeriods Index = (Day - 1) \* NumberPeriods + (Period - 1) If Place(Day, Period) <> 0 Then txtPlace(Index).Text = Place(Day, Period) txtPlace(Index).Visible = True End If Next Period Next Day End Sub

**Step 5** : *Execution* 

 Click the **Print Time Table** command button. Click the **Clear table** command button. Try to modify the data file and execute again. Terminate the program by clicking the **Exit** button.

### **Data file "Infile9-1.dat":**

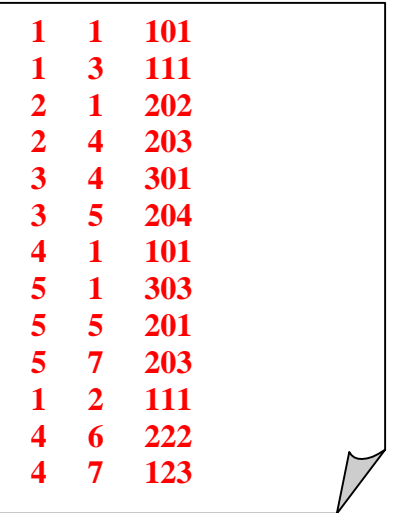